Para conectar a eduroam un dispositivo **Appel**, debes seguir los siguientes pasos:

1. Pinchamos en el icono de Wi-fi y seleccionamos "eduroam".

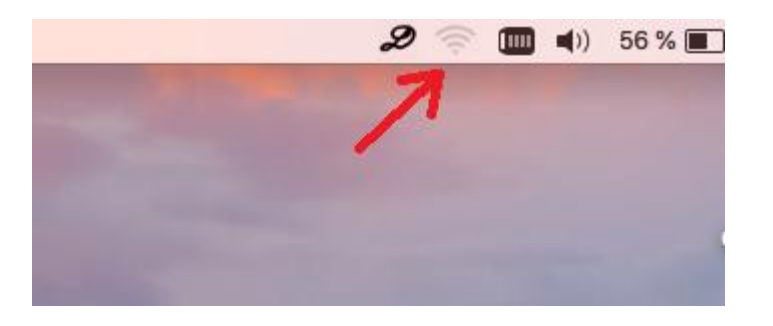

2. Introduzca el usuario y contraseña de correo UMU y seleccione "acceder".

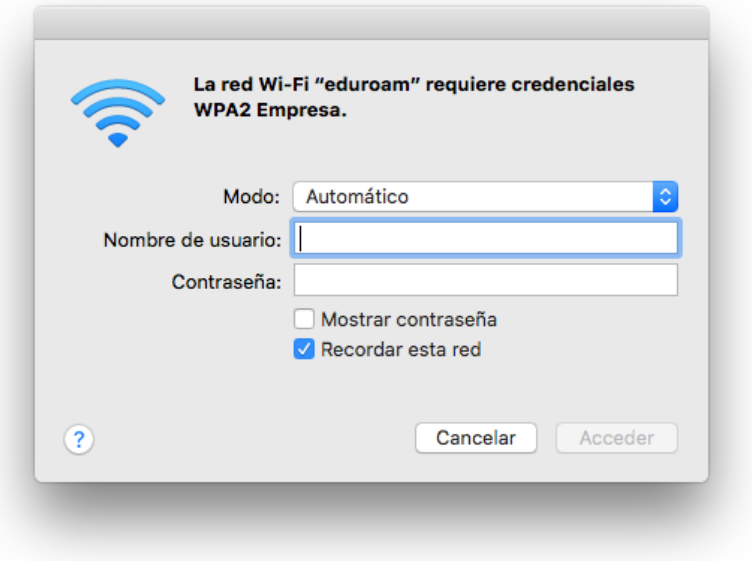

**Nota**: Las imágenes que se muestran en el ejemplo son de un portátil pero los pasos son los mismos si quieres conectarte con un equipo iPhone e iPad.

**RECOMENDACIÓN**: Eliminar "icarum" de vuestras redes conocidas para evitar conectarte a ella si el equipo se desconecta de eduroam.